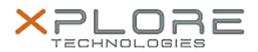

## Xplore Technologies Software Release Note

| 1 |                  |                                 |
|---|------------------|---------------------------------|
|   | Name             | Intel WiFi Driver               |
|   | File Name        | Intel_WiFi_Win10_20.70.18.2.zip |
|   | Release Date     | November 10, 2020               |
|   | This Version     | 20.70.18.2                      |
| 1 | Deplaces Version | All provious versions           |

Replaces Version All previous versions

Intended Product XBOOK L10, XPAD L10, XSLATE L10, XSLATE R12

File Size 4 MB

Supported Windows 10 (64-bit)

Fixes in this Release

Operating System

• Resolved security issue – INTEL-TS-00402

What's New in this Release

•

Installation and Configuration Instructions

To install the WiFi Driver 20.70.18.2 update, perform the following steps:

- 1. Download the update and save to the directory location of your choice.
- 2. Unzip the file to a location on your local drive.
- 3. Right-click the installer (WLAN\_install.cmd) and select 'Run as administrator'.
- 4. The update process completes quickly with no additional user action.

## Licensing

Refer to your applicable end-user licensing agreement for usage terms.